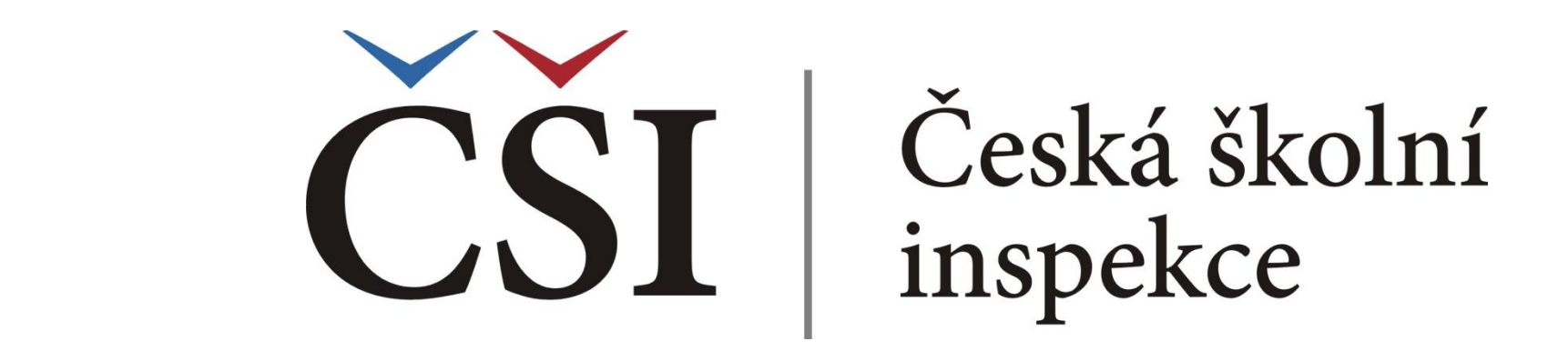

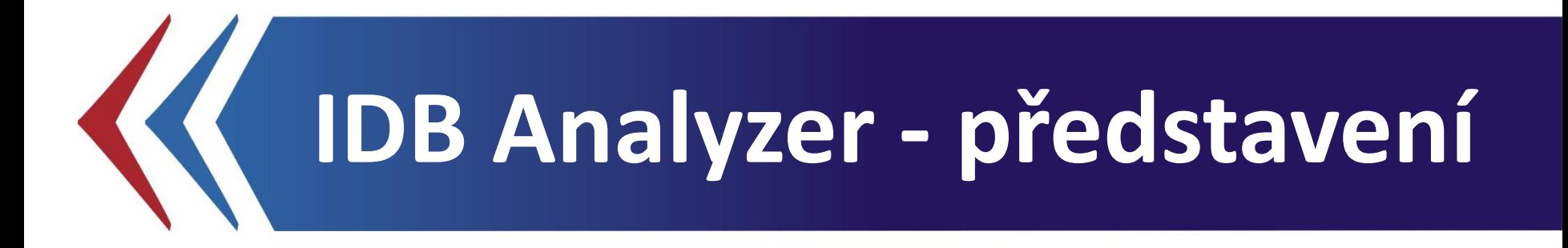

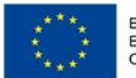

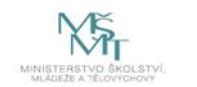

Komplexní systém hodnocení CZ.02.3.68/0.0/0.0/15 001/0000751

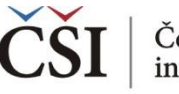

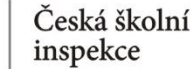

## **Co je IDB Analyzer?**

- IDB Analyzer je **speciální software** vytvořený pro účely **analýzy dat z mezinárodních šetření v oblasti vzdělávání** organizovaných IEA (např. ICILS, TIMSS, PIRLS) a OECD (např. PISA, TALIS).
- $\checkmark$  Vznikl v IEA DPC (Data Processing and Research Center) jako nadstavba SPSS, s nímž spolupracuje.

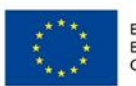

**IDB Analyzer**

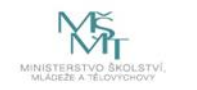

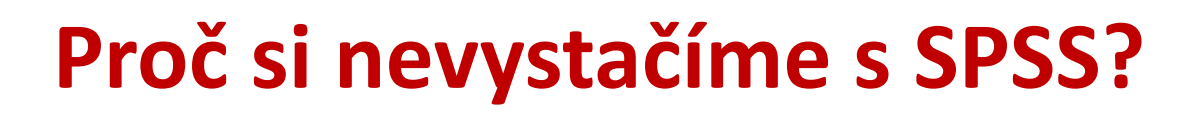

**Výzkumný design mezinárodních šetření** (výběr vzorku, kognitivní testy, výstupy) je natolik specifický, že je třeba jej zohlednit také v analýze dat. Pokud tak neučiníme a použijeme běžné procedury např. v SPSS, nedostaneme výsledky, které jsou správné a nezkreslené. IDB Analyzer zohledňuje tento design při přípravě výpočtů.

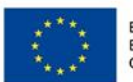

**IDB Analyzer**

Česká školní

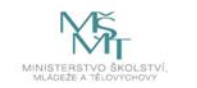

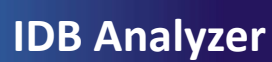

Česká školní inspekce

# **Čím je výzkumný design mezinárodních šetření tak specifický?**

- Reprezentativní vzorek žáků není vybírán prostým náhodným výběrem - VÝSLEDNÁ DATA JE POTŘEBA VÁŽIT
- Reprezentativní vzorek žáků, případně učitelů není vybírán  $\left\langle \right\rangle$ náhodně přímo z celé populace žáků, ale nejprve jsou vybírány školy a poté žáci těchto škol – tento VÍCESTUPŇOVÝ CHARAKTER VÝBĚRU VZORKU JE TŘEBA ZOHLEDNIT V POSTUPECH PRO VÝPOČET STANDARDNÍCH CHYB U STATISTICKÝCH TESTŮ
- Všichni žáci nevyplňují všechny testové úlohy (rotace testových položek) - VÝSLEDKY ŽÁKŮ V TESTU LZE ZÍSKAT POUZE S VYUŽITÍM PLAUSIBLE VALUES

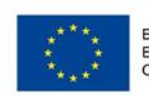

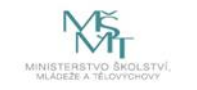

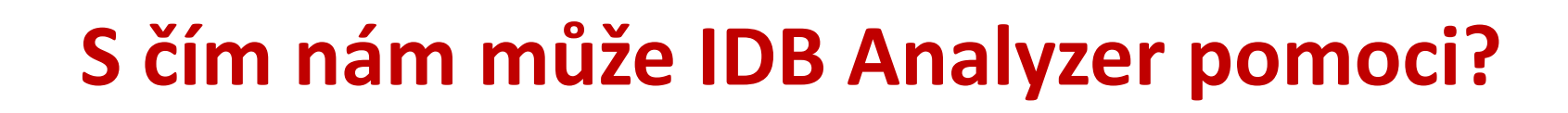

### **1. Příprava datových souborů**

**IDB Analyzer**

- spojování souborů za jednu zemi (např. data za učitele a ředitele)
- spojování souborů za různé země (pro účely mezinárodního srovnání)

### **2. Analýza dat**

Česká školní inspekce

- výpočet frekvencí, průměrů
- výpočet výkonu žáků
- výpočet výkonu žáků na dovednostních úrovních
- výpočet percentilů, korelací a regresí (lineární, logistické)
- korektní výpočet standardních chyb
- výběr vhodných vah, práce s replikačními vahami a s plausible values

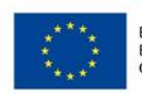

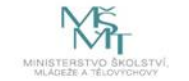

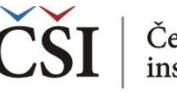

## **S jakými daty se pracuje?**

- IDB Analyzer pracuje s daty v SPSS formátu (**\*.sav**). V tomto  $\left\langle \right\rangle$ formátu jsou data z mezinárodních šetření dostupná.
- Výstupem z každého mezinárodního šetření je zpravidla  $\left\langle \right\rangle$ několik datových souborů: žákovský, učitelský, ředitelský atd.
- Datové soubory mohou být k dispozici zvlášť za každou  $\left\langle \right\rangle$ zúčastněnou zemi (šetření IEA), příp. jako jeden soubor pro všechny země (PISA).

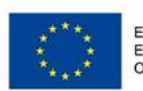

**IDB Analyzer**

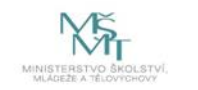

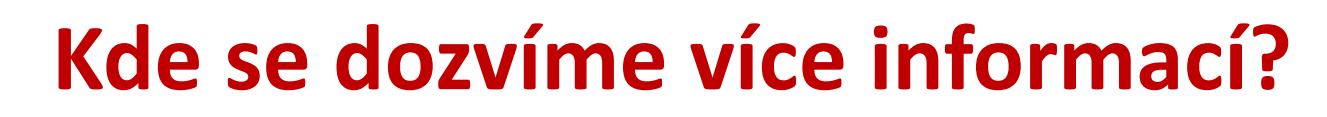

#### **V českém jazyce**

Česká školní inspekce

- Navazující prezentace **Spojování souborů v IDB Analyzer** a **Analýza dat v IDB Analyzer**, obě ke stažení na  $\left\langle \right\rangle$ www.csicr.cz
- Informace o jednotlivých šetřeních realizovaných v ČR, datové soubory, koncepční rámce aj.: www.csicr.cz ≺
- Článek Petra Soukupa: **Možnosti praktické práce s daty z mezinárodních vzdělávacích studií: problémy a jejich** ≺ **praktická řešení** (ORBIS SCHOLAE, 2016, 10 (1) 97−120) http://www.orbisscholae.cz/archiv/2016/2016\_1\_04.pdf
- Kniha Jany Strakové: **Mezinárodní výzkumy výsledků vzdělávání. Metodologie, přínosy, rizika a příležitosti**   $\overline{\left( \right. }%$ (Univerzita Karlova v Praze Pedagogická fakulta 2016) http://pages.pedf.cuni.cz/uvrv/files/2016/10/Mezinarodni\_vyzkumy\_FINAL.pdf

#### **V anglickém jazyce**

IDB Analyzer ke stažení: http://www.iea.nl/our-data ≺

**IDB Analyzer**

- Podrobný manuál k IDB Analyzer je dostupný v aplikaci IDB Analyzer v sekci HELP, příp. ke stažení ve formátu PDF ≺ na stránkách ČŠI (www.csicr.cz)
- ≺ Informace o jednotlivých šetřeních IEA, vč. datových souborů, technických zpráv a koncepčních rámců: www.iea.nl
- Informace o šetřeních OECD vč. datových souborů, technických zpráv a koncepčních rámců: www.oecd.org ≺

### **V případě jakýchkoli dotazů se na nás neváhejte obrátit:**

- Česká školní inspekce, Oddělení mezinárodních šetření, Fráni Šrámka 37, 150 21 Praha 5 ≺
- E-mail: posta@csicr.cz ≺

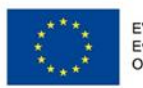

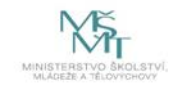